### Rear I/O

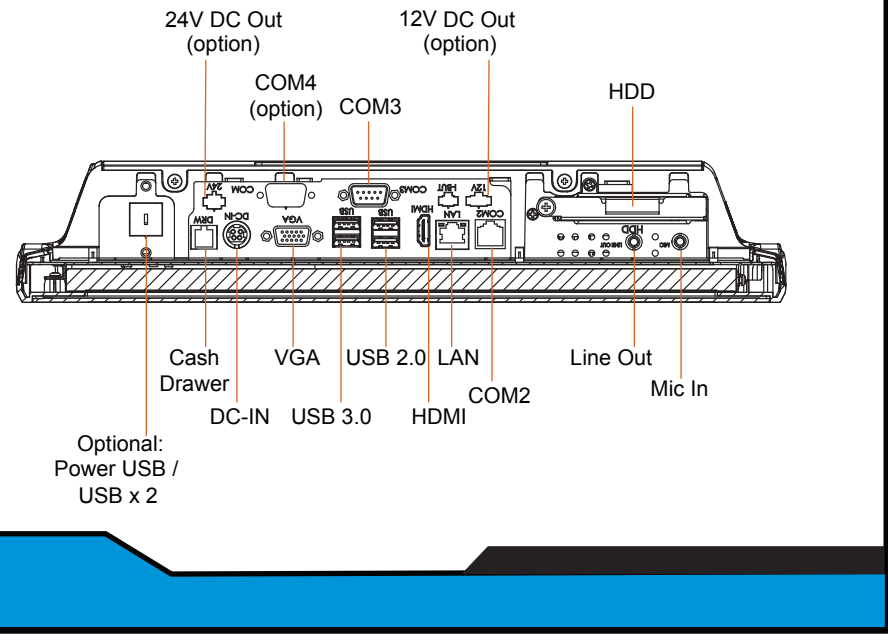

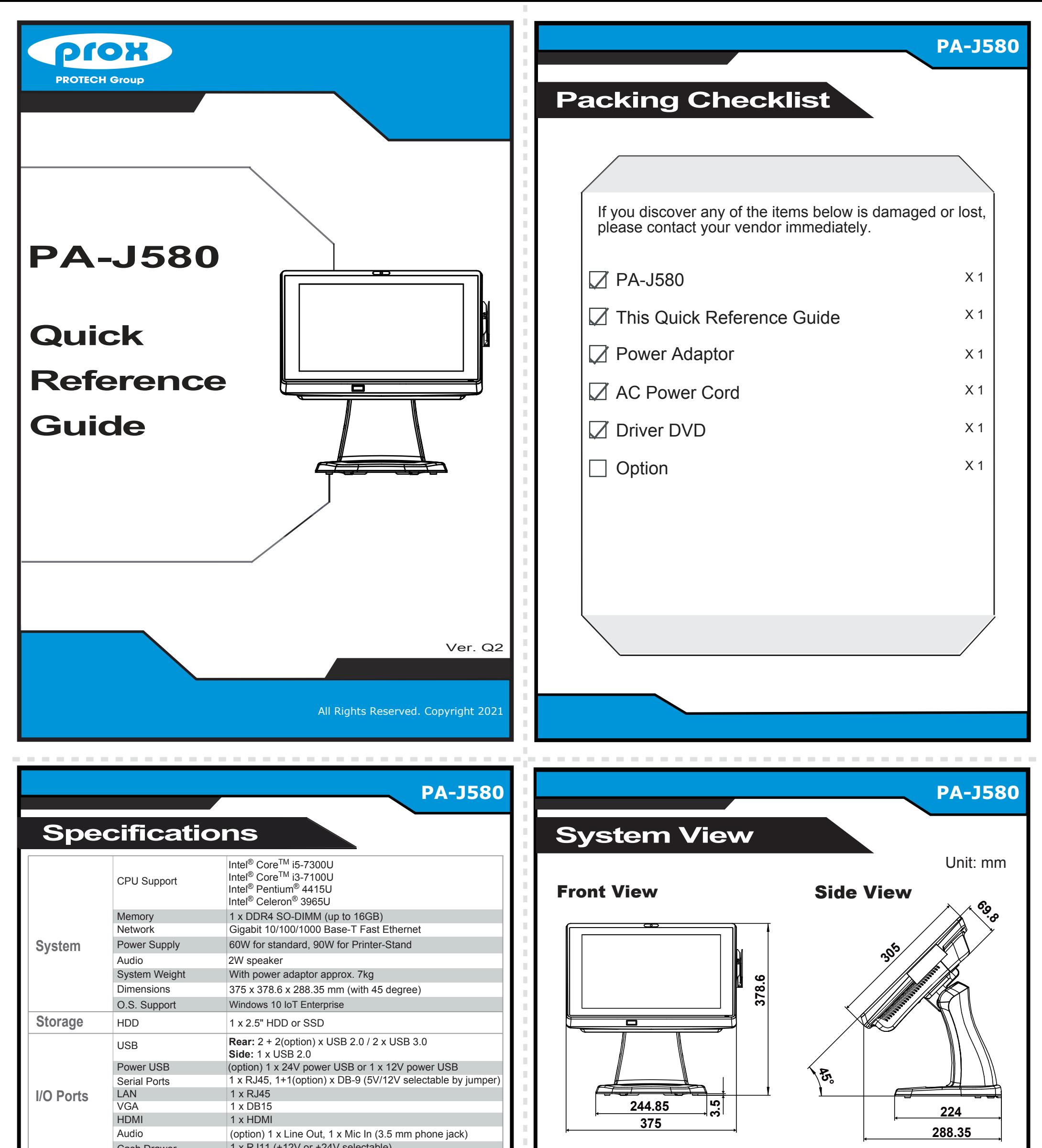

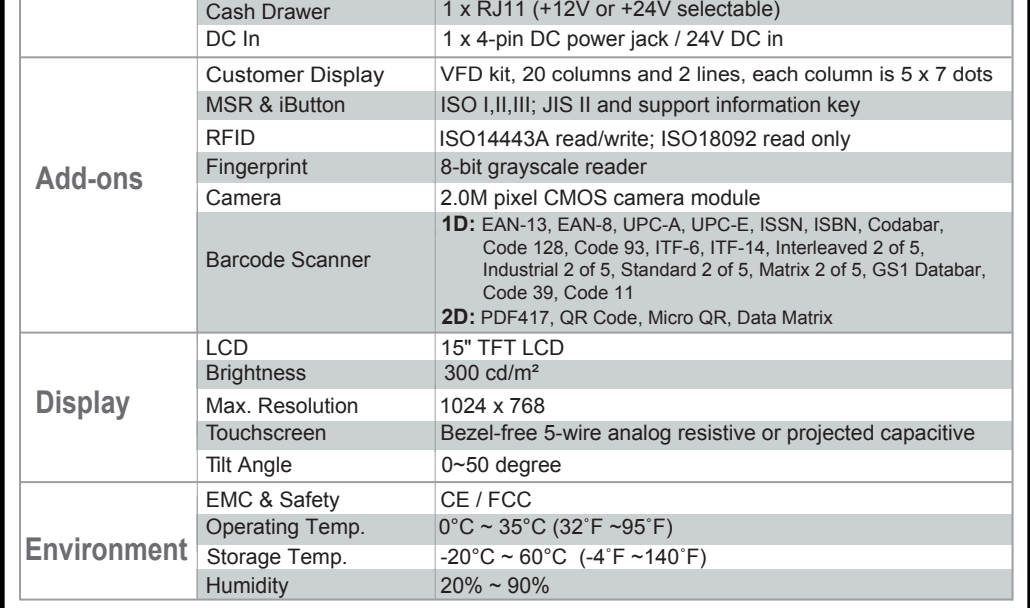

# Easy Maintenance

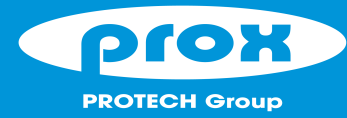

# PA-J580

# **High Performance 15" Fanless Slim POS Terminal**

### **HDD Maintenance**

**Step 1:** Follow the red arrow to rotate and remove I/O cover.

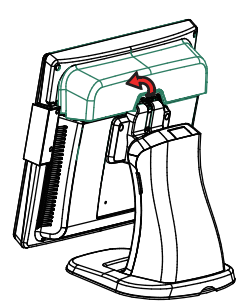

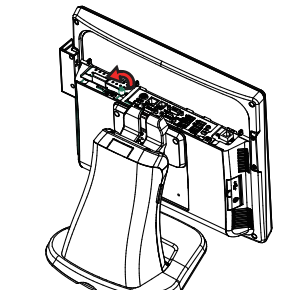

**Step 4:** Unassemble the HDD fixing screw and remove the HDD tray.

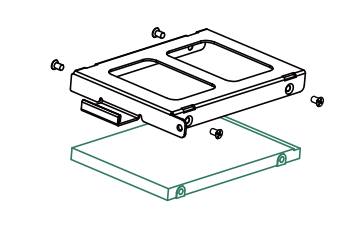

**Step 3: Follow the red arrow** to pull out HDD Tray.

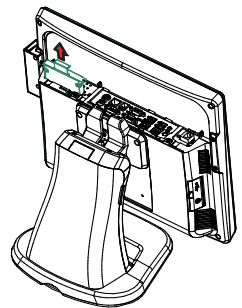

- Avoid putting heavy objects on top of the system.
- Don't turn the system upside down. This may cause the hard drive to malfunction. Don't allow foreign objects to fall into this product.
- 
- If water or other liquid spills into this product, unplug the power cord immediately

**Step 2:** Follow the red arrow to remove the screw.

Jumper Setting

#### **4. Good Care**

- When the outside of the case is stained, remove the stain with a neutral washing agent with a cloth.
- Never use strong agents such as benzene and thinner to clean the system.
- 
- 
- if heavy stains are present, moisten a cloth with diluted neutral washing agent or with alcohol and then wipe thoroughly with a dry cloth.<br>If dust has been accumulated on the outside, remove it by using a special made va
- Don't exchange the M/B battery by yourself or serious damage may incur.

#### **1. Check the Cable Voltage**

**Step 1:** Press on the lower part of Stand rear cover from both sides as shown:

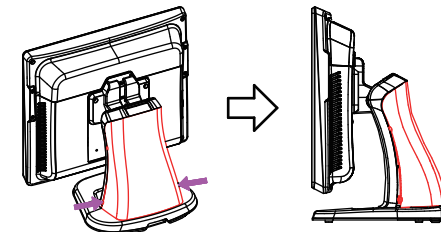

• Make sure the range of operating voltage between AC 100V ~ 240V. Otherwise, the system could be damaged. **2. Environmental Conditions**

Wire the power adapto

- Place your PA-J580 on a sturdy, level surface. Be sure to allow enough space to have easy access around the system.
- Avoid extremely hot or cold place to install the system.
- 
- 
- Avoid exposure to sunlight for a long period of time or in an airtight space.<br>• Avoid the system from any heating device or using it outdoors in a cold winter day.<br>• Bear in mind that the operating ambient temperature is
- Avoid moving the system rapidly from a hot place to a cold place and vice versa because condensation may come from inside of the system.
- Place PA-J580 in strong vibration(s) may cause hard disk failure
- Don't place the system close to any radio active device in case of signal interference.
- **3. Handling**
- If the system isn't fully in DOS mode, adjust BIOS setting as the instruction: Advanced Chipset Feature => Boot display => choose "LFP".

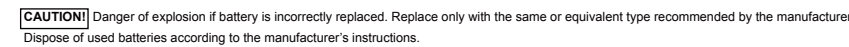

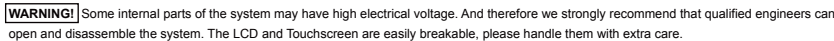

#### All Rights Reserved. Copyright 2021

## **Arrangement of the Cable**

**Step 2:** Press on the upper part of Stand rear cover from both sides as below:

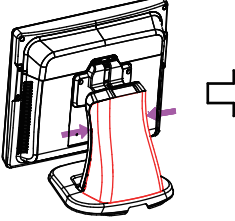

The lower part of the Stand opens slightly.

**Step 3:** Rotate to remove the cable cover, and then wire the power adaptor cable from the bottom into Stand.

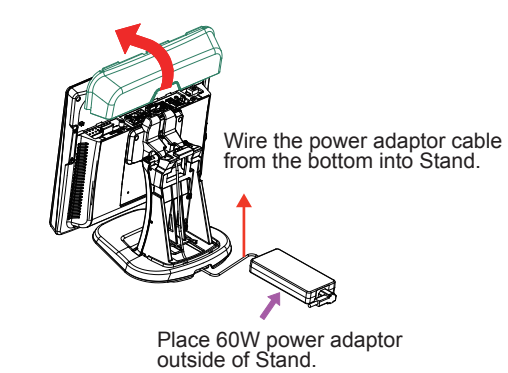

The Stand rear cover is set apart from the system.

**Step 4:** Wire the power adaptor cable through the wire hole of Stand and plug the power adaptor connector into DC-IN port to complete.

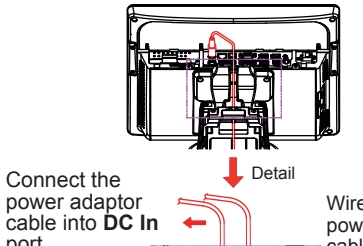

port.

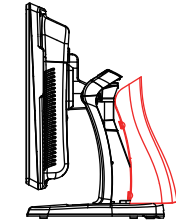

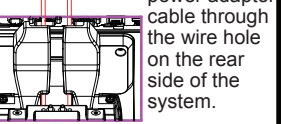

# Safety Precaution

wing messages are reminders for safety on how to protect your systems from damages and extend a long life of the syster

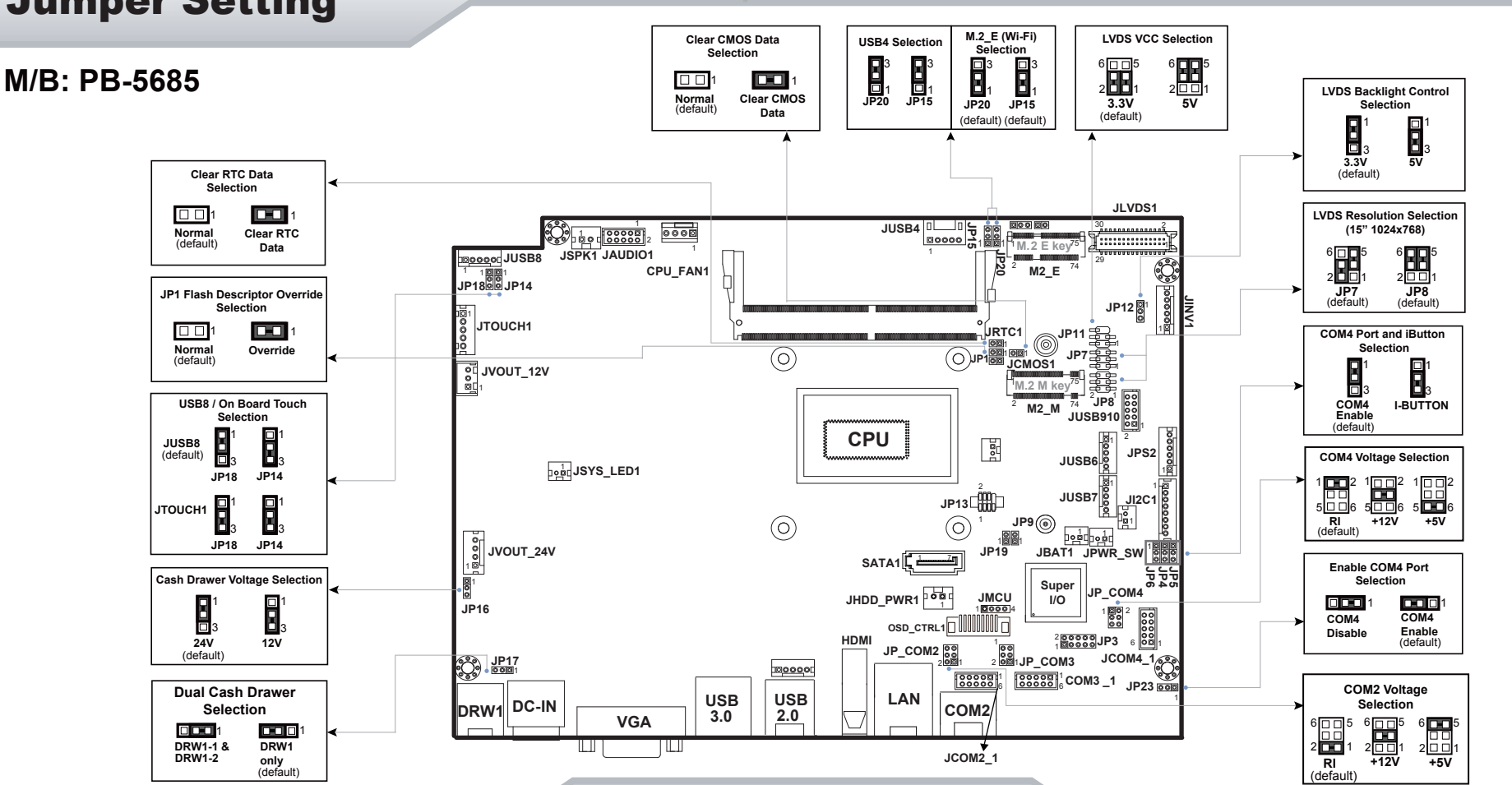

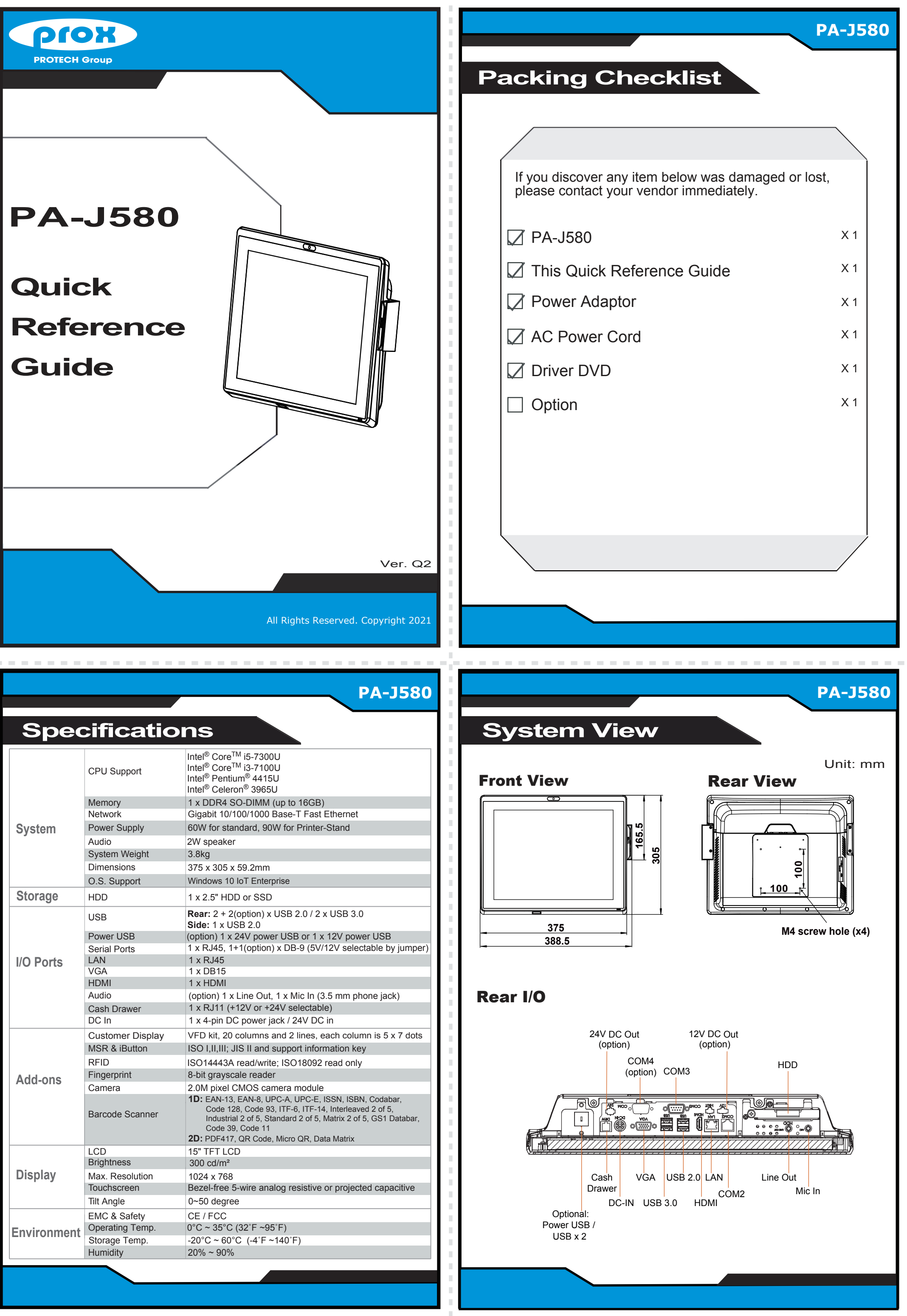

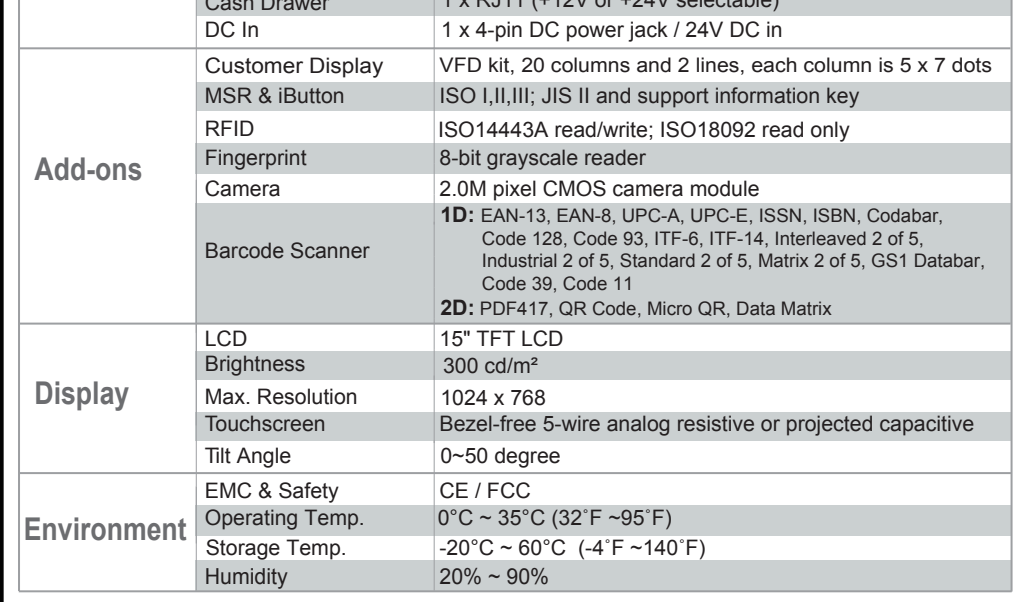

- Avoid putting heavy objects on top of the system.
- Don't turn the system upside down. This may cause the hard drive to malfunction.
- Don't allow foreign objects to fall into this product.
- If water or other liquid spills into this product, unplug the power cord immediately.

#### **4. Good Care**

- When the outside of the case is stained, remove the stain with a neutral washing agent with a cloth.
- Never use strong agents such as benzene and thinner to clean the system.
- If heavy stains are present, moisten a cloth with diluted neutral washing agent or with alcohol and then wipe thoroughly with a dry cloth.
- If dust has been accumulated on the outside, remove it by using a special made vacuum cleaner for computers.
- Don't contact the surface of capacitive touch before entering your operation system, or capacitive touch may have problems for electrostatics interface.
- Don't exchange the M/B battery by yourself or serious damage may incur.

**CAUTION!** Danger of explosion if battery is incorrectly replaced. Replace only with the same or equivalent type recommended by the manufacturer. Dispose of used batteries according to the manufacturer's instructions.

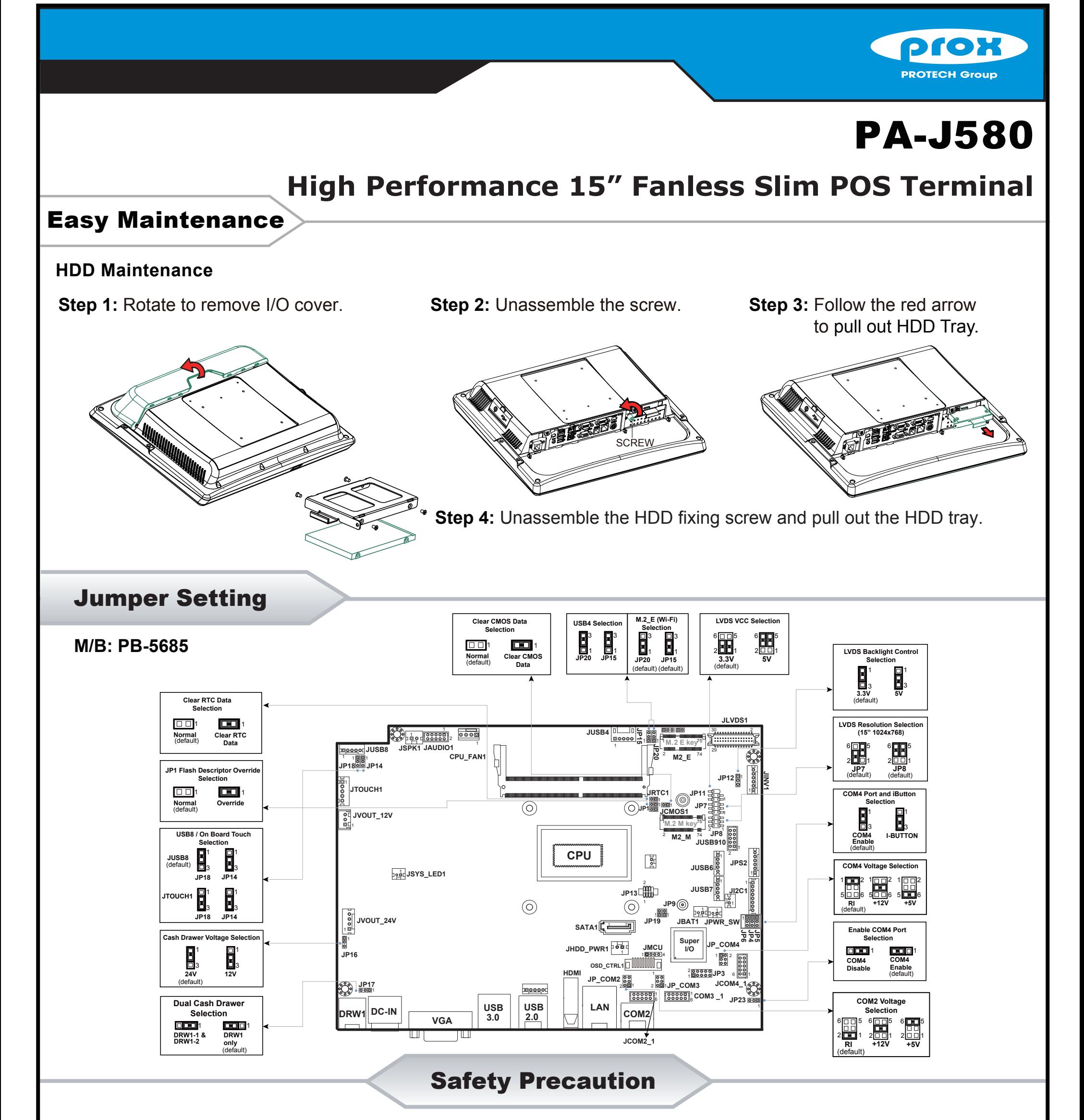

- The following messages are reminders for safety on how to protect your systems from damages and to extend a long life of the system.
- **1. Check the Cable Voltage**
- Make sure the range of operating voltage between AC 100V ~ 240V. Otherwise, the system could be damaged.
- **2. Environmental Conditions**
- Place your PA-J580 on a sturdy, level surface. Be sure to allow enough space to have easy access around the system.
- Avoid extremely hot or cold place to install the system.
- Avoid exposure to sunlight for a long period of time or in an airtight space.
- Avoid the system from any heating device or using it outdoors in a cold winter day.
- Bear in mind that the operating ambient temperature is from  $0 \sim 35^{\circ}$ C (32 ~ 95°F).
- Avoid moving the system rapidly from a hot place to a cold place and vice versa because condensation may come from inside of the system.
- Place PA-J580 in strong vibration(s) may cause hard disk failure.
- Don't place the system close to any radio active device in case of signal interference. **3. Handling**
- If the system isn't fully in DOS mode, adjust BIOS setting as the instruction: Advanced Chipset Feature => Boot display => choose "LFP".

**WARNING!** Some internal parts of the system may have high electrical voltage. And therefore we strongly recommend that qualified engineers can open and disassemble the system. The LCD and Touchscreen are easily breakable, please handle them with extra care.

All Rights Reserved. Copyright 2021